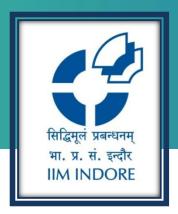

# **CAPITAL IQ**

New User Registration Guide

# Learning Centre Indian Institute of Management Indore

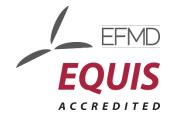

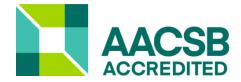

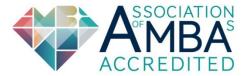

## Introduction

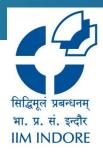

Capital IQ is a web-based platform on which historical as well the current data is available. It covers more than 88,000 global companies, including 42,000 active and 46,000 inactive companies and 5,000 unique financial data items.

# Registration

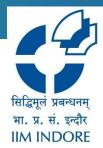

### Step 1: Click on New User

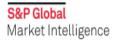

REQUEST DEMO New User? LOG IN

# Username LOG IN FOR OTHER PRODUCTS MARKET INTELLIGENCE PLATFORM Password CREDIT ANALYTICS LEVERAGED COMMENTARY AND DATA PANJIVA Forgot Your Password? Unlock Your Account? Support & Training SIGN IN

# Registration

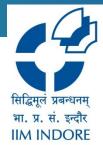

**Step 2:** Enter the Institutional email ID (Domain accepted: @<u>iimindr.ac.in</u>) and click Submit.

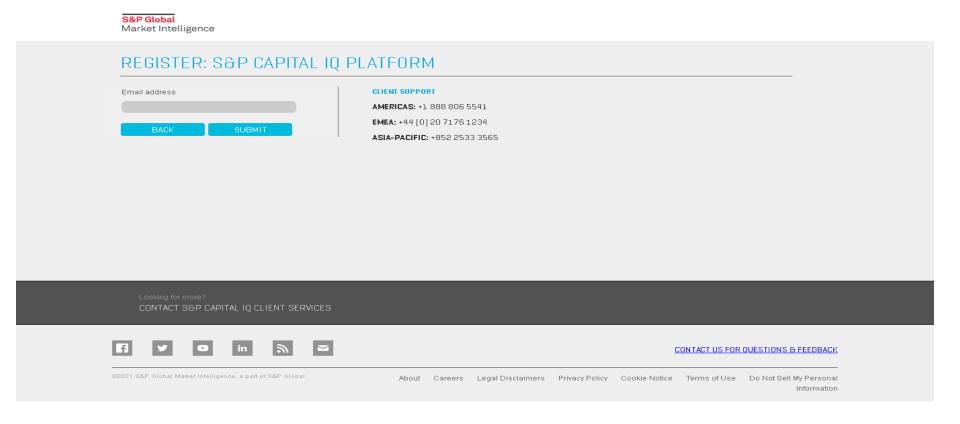

# Login

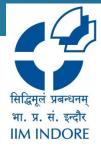

**Step 3:** You will receive an automated email on your Institutional email ID for verification. Using the link, kindly fill out the registration form and complete the process.

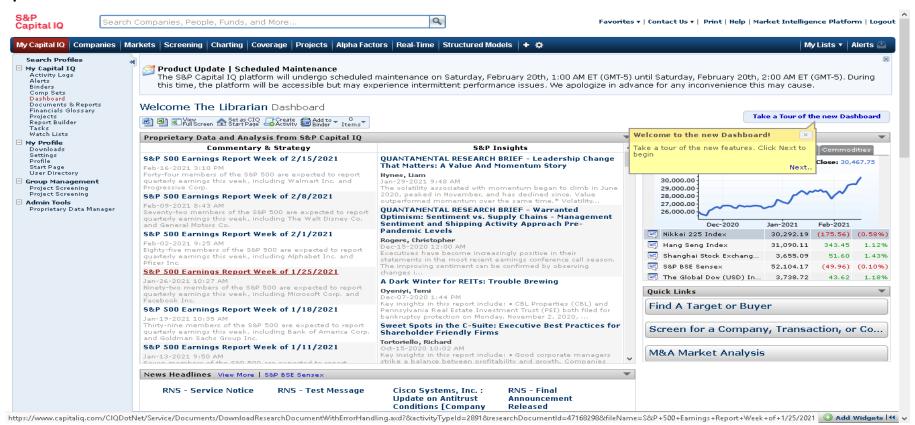

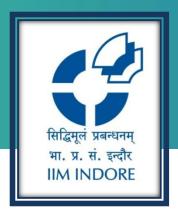

# **Thank You**

Please write back at <a href="mailto:library@iimidr.ac.in">library@iimidr.ac.in</a> for further help/clarification.

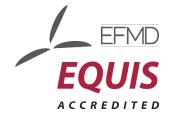

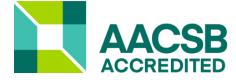

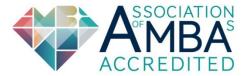